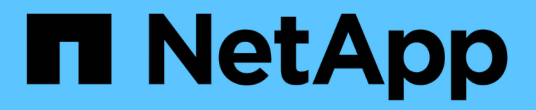

## 자산에 애플리케이션 할당 OnCommand Insight

NetApp April 01, 2024

This PDF was generated from https://docs.netapp.com/ko-kr/oncommand-insight/howto/assigningapplications-using-an-ad-hoc-method.html on April 01, 2024. Always check docs.netapp.com for the latest.

# 목차

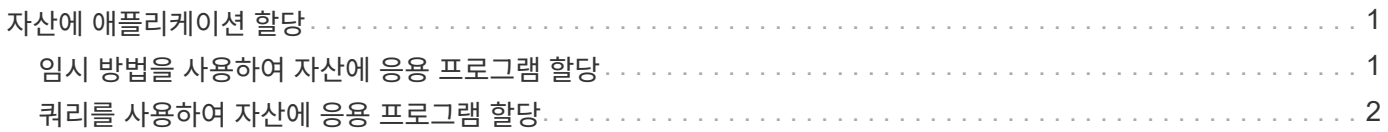

# <span id="page-2-0"></span>자산에 애플리케이션 할당

응용 프로그램을 정의한 후에는 응용 프로그램을 특정 자산과 연결해야 합니다. 간단한 Ad Hoc 방법을 사용하여 응용 프로그램을 자산에 적용할 수 있습니다. 응용 프로그램을 대량으로 적용하려는 사용자는 쿼리 방법을 사용하여 응용 프로그램에 할당할 자산을 식별해야 합니다.

### <span id="page-2-1"></span>임시 방법을 사용하여 자산에 응용 프로그램 할당

애플리케이션에서 사용하는 자산의 리소스를 식별할 수 있도록 자산에 애플리케이션을 할당합니다. 자산에 비용이 할당된 경우 애플리케이션에서 발생한 비용을 식별할 수 있고 리소스가 크기별로 측정되는 경우 리소스를 보충해야 하는지 여부를 결정할 수 있습니다.

이 작업에 대해

다음 방법을 사용하여 응용 프로그램을 자산에 할당합니다.

단계

1. OnCommand Insight 웹 UI에 로그인합니다.

2. 다음 중 하나를 수행하여 애플리케이션을 적용할 자산(호스트, 가상 머신, 볼륨 또는 내부 볼륨)을 찾습니다.

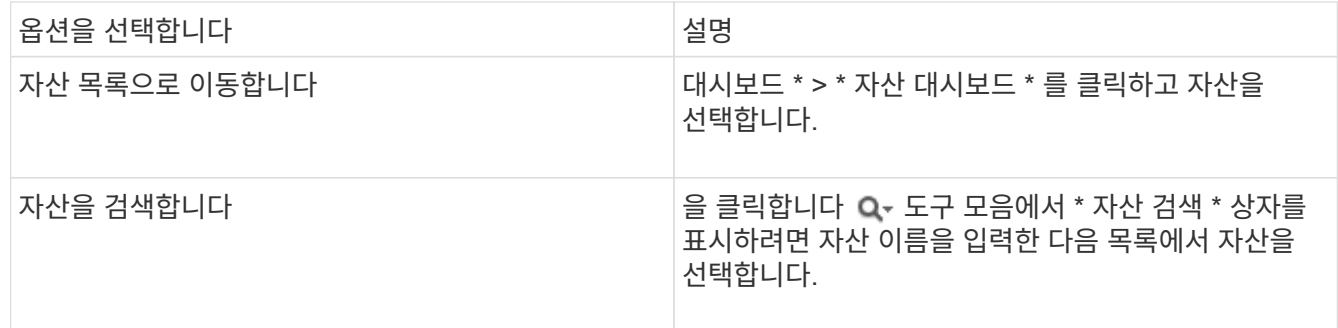

3. 자산 페이지의 \* 사용자 데이터 \* 섹션에서 현재 자산에 할당된 애플리케이션 이름(할당된 애플리케이션이 없는 경우 \* 없음 \* 이 표시됨)에 커서를 놓고 클릭합니다 (응용 프로그램 편집).

선택한 자산에 대해 사용 가능한 애플리케이션 목록이 표시됩니다. 현재 자산과 연결된 응용 프로그램 앞에는 확인 표시가 나타납니다.

- 4. 검색 상자에 입력하여 응용 프로그램 이름을 필터링하거나 목록을 아래로 스크롤할 수 있습니다.
- 5. 자산과 연결할 애플리케이션을 선택합니다.

여러 애플리케이션을 호스트, 가상 시스템 및 내부 볼륨에 할당할 수 있지만 하나의 애플리케이션만 볼륨에 할당할 수 있습니다.

6.  $\frac{1}{2}$  클릭합니다  $\blacksquare$  선택한 애플리케이션 또는 애플리케이션을 자산에 할당합니다.

응용 프로그램 이름은 사용자 데이터 섹션에 나타납니다. 응용 프로그램이 업무 엔티티와 연결되어 있으면 이 섹션에도 업무 엔티티의 이름이 표시됩니다.

### <span id="page-3-0"></span>쿼리를 사용하여 자산에 응용 프로그램 할당

애플리케이션에서 사용하는 자산의 리소스를 식별할 수 있도록 자산에 애플리케이션을 할당합니다. 자산에 비용이 할당된 경우 애플리케이션에서 발생한 비용을 식별할 수 있고 리소스가 크기별로 측정되는 경우 리소스를 보충해야 하는지 여부를 결정할 수 있습니다.

이 작업에 대해

쿼리를 사용하여 애플리케이션에 여러 자산을 할당하는 작업을 단순화할 수 있습니다.

단계

- 1. 새 쿼리를 만들어 응용 프로그램을 할당할 자산을 식별합니다. 예를 들어 지리적 위치와 관련된 특정 이름의 호스트에 할당하려면 \* 쿼리 \* > \* + 새 쿼리 \* 를 클릭합니다
- 2. 호스트 \* 를 클릭합니다
- 3. 이름 \* 필드에 를 입력합니다 Chicago

시스템에 가 있는 모든 호스트가 표시됩니다 Chicago 이름을 입력할 수 있습니다.

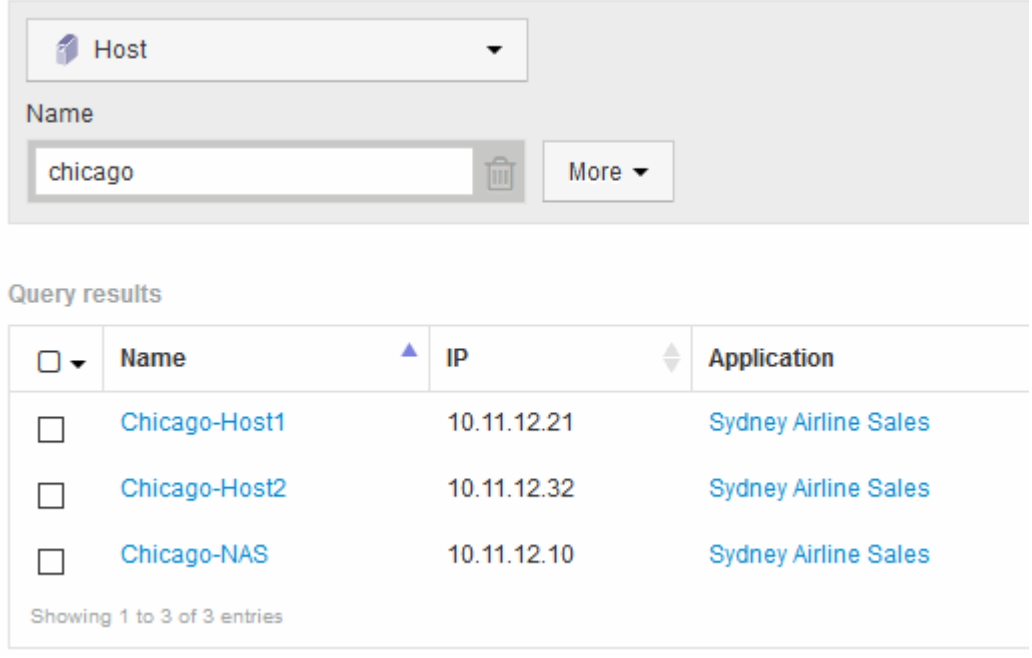

- 4. 쿼리에서 식별된 호스트 중 하나 이상을 선택합니다.
- 5. Actions \* > \* Add Application \* 을 클릭합니다

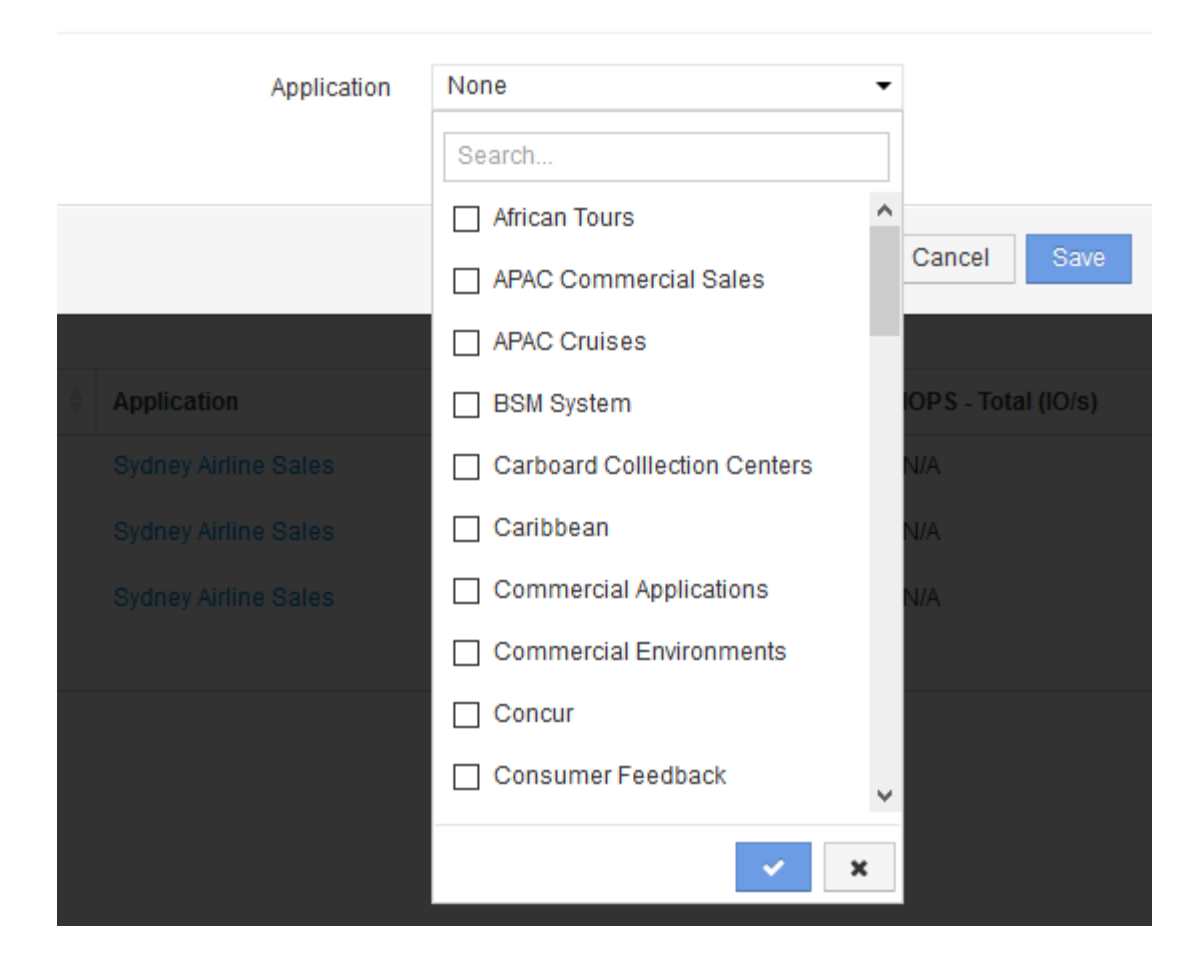

응용 프로그램 할당 대화 상자가 표시됩니다.

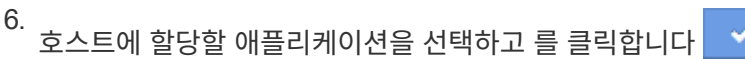

7. 저장 \* 을 클릭합니다

응용 프로그램 이름이 사용자 데이터 섹션에 나타납니다.

Copyright © 2024 NetApp, Inc. All Rights Reserved. 미국에서 인쇄됨 본 문서의 어떠한 부분도 저작권 소유자의 사전 서면 승인 없이는 어떠한 형식이나 수단(복사, 녹음, 녹화 또는 전자 검색 시스템에 저장하는 것을 비롯한 그래픽, 전자적 또는 기계적 방법)으로도 복제될 수 없습니다.

NetApp이 저작권을 가진 자료에 있는 소프트웨어에는 아래의 라이센스와 고지사항이 적용됩니다.

본 소프트웨어는 NetApp에 의해 '있는 그대로' 제공되며 상품성 및 특정 목적에의 적합성에 대한 명시적 또는 묵시적 보증을 포함하여(이에 제한되지 않음) 어떠한 보증도 하지 않습니다. NetApp은 대체품 또는 대체 서비스의 조달, 사용 불능, 데이터 손실, 이익 손실, 영업 중단을 포함하여(이에 국한되지 않음), 이 소프트웨어의 사용으로 인해 발생하는 모든 직접 및 간접 손해, 우발적 손해, 특별 손해, 징벌적 손해, 결과적 손해의 발생에 대하여 그 발생 이유, 책임론, 계약 여부, 엄격한 책임, 불법 행위(과실 또는 그렇지 않은 경우)와 관계없이 어떠한 책임도 지지 않으며, 이와 같은 손실의 발생 가능성이 통지되었다 하더라도 마찬가지입니다.

NetApp은 본 문서에 설명된 제품을 언제든지 예고 없이 변경할 권리를 보유합니다. NetApp은 NetApp의 명시적인 서면 동의를 받은 경우를 제외하고 본 문서에 설명된 제품을 사용하여 발생하는 어떠한 문제에도 책임을 지지 않습니다. 본 제품의 사용 또는 구매의 경우 NetApp에서는 어떠한 특허권, 상표권 또는 기타 지적 재산권이 적용되는 라이센스도 제공하지 않습니다.

본 설명서에 설명된 제품은 하나 이상의 미국 특허, 해외 특허 또는 출원 중인 특허로 보호됩니다.

제한적 권리 표시: 정부에 의한 사용, 복제 또는 공개에는 DFARS 252.227-7013(2014년 2월) 및 FAR 52.227- 19(2007년 12월)의 기술 데이터-비상업적 품목에 대한 권리(Rights in Technical Data -Noncommercial Items) 조항의 하위 조항 (b)(3)에 설명된 제한사항이 적용됩니다.

여기에 포함된 데이터는 상업용 제품 및/또는 상업용 서비스(FAR 2.101에 정의)에 해당하며 NetApp, Inc.의 독점 자산입니다. 본 계약에 따라 제공되는 모든 NetApp 기술 데이터 및 컴퓨터 소프트웨어는 본질적으로 상업용이며 개인 비용만으로 개발되었습니다. 미국 정부는 데이터가 제공된 미국 계약과 관련하여 해당 계약을 지원하는 데에만 데이터에 대한 전 세계적으로 비독점적이고 양도할 수 없으며 재사용이 불가능하며 취소 불가능한 라이센스를 제한적으로 가집니다. 여기에 제공된 경우를 제외하고 NetApp, Inc.의 사전 서면 승인 없이는 이 데이터를 사용, 공개, 재생산, 수정, 수행 또는 표시할 수 없습니다. 미국 국방부에 대한 정부 라이센스는 DFARS 조항 252.227-7015(b)(2014년 2월)에 명시된 권한으로 제한됩니다.

#### 상표 정보

NETAPP, NETAPP 로고 및 <http://www.netapp.com/TM>에 나열된 마크는 NetApp, Inc.의 상표입니다. 기타 회사 및 제품 이름은 해당 소유자의 상표일 수 있습니다.